## 2. Create Case

|                                                                                |     | This page was moved to kb.wisc.edu/134290                                     |  |
|--------------------------------------------------------------------------------|-----|-------------------------------------------------------------------------------|--|
| Click in the link above if you are not automatically redirected in 10 seconds. | Cli | lick in the link above if you are not automatically redirected in 10 seconds. |  |

## Create a new event under the cabinet

| CABINETS | + NEW                         |                      | OPEN |                                            |
|----------|-------------------------------|----------------------|------|--------------------------------------------|
| - 8      | MM OSCE - Mind and Motion     |                      | *    |                                            |
| -        | MSK OSCE - Musculoskeletal    |                      |      |                                            |
|          | Neurosciences OSCE            |                      |      |                                            |
| -        | OSCE Cases                    |                      |      |                                            |
|          | OSTE                          |                      |      |                                            |
|          | Oncology Fellows              |                      |      |                                            |
|          | PCC OSCE - Primary Care Cle   | rkship               |      |                                            |
|          | POC US                        |                      |      |                                            |
|          | PPP OSCE - Patients Professio | nalism Public Health |      |                                            |
|          | Patient Doctor & Society      |                      |      |                                            |
|          | Pharmacy                      |                      |      |                                            |
|          | Pharmacy Exam Board           |                      |      |                                            |
|          | Physical Therapy              |                      |      |                                            |
|          | Physician Assistant           |                      |      |                                            |
|          | Pilot Cases                   |                      |      |                                            |
|          | Psychiatry Clerkship          |                      |      |                                            |
|          | CD Training                   |                      |      |                                            |
| •        | Ensure to check enab          | le this case         |      |                                            |
|          | Case name:*                   | PA H&P 2             |      | Enable this case in the Activity Manager 🕧 |
|          | Presenting complaint:         |                      |      | Hidden                                     |
|          | Details                       | Short ID:            |      |                                            |
| •        | Custom fields                 |                      |      |                                            |

• FYI the case name is view able to students

Custom Content tab - this is where most items for the event are set up.

| 🔅 EDIT CASE 🗎                        |           | Last modified by Tapan Sh                                                     | ah (11/12/2019 2:37 PM) ···· 🗙 |
|--------------------------------------|-----------|-------------------------------------------------------------------------------|--------------------------------|
| Case name:*<br>Presenting complaint: | PA H&P 2  | <ul> <li>Enable this case in the Activity Manager </li> <li>Hidden</li> </ul> | E CASE CONTENT                 |
| Details<br>Custom fields             | Short ID: |                                                                               |                                |

- SP Tab what is posted on the inside computersPre-encounter learner tab
- - ° Select reuse and select setion

| NEW ITEM                    |
|-----------------------------|
| Radio button                |
| Yes / No                    |
| Correct Technique - IT - ND |
| Drop-down                   |
| Checkbox                    |
| C2 Text                     |
| Note Note                   |
| I Matrix                    |
| 🛓 File Upload               |
| 🚁 Action Sequence           |
| E Structured Text           |
| C External Resource         |
| REUSE                       |

• Search PA door scenario for master template

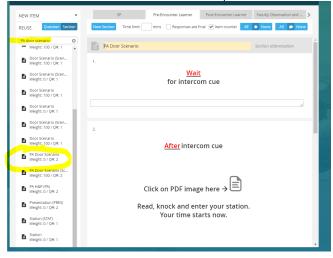

• Remove the old PDF by clicking in the field to edit than X button

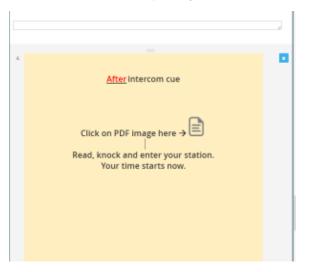

• Upload the new door scenario as a PDF by selecting insert media button

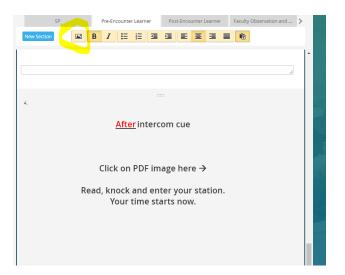

Choose PDF file to insert into door scenario

| INSERT MEDIA                                       |         |
|----------------------------------------------------|---------|
| Paste Youtube/Vimeo link here:                     | e       |
| Or<br>Choose File EOR 3 Door Scenario 12.16.19.pdf | ere →   |
| Embed Close                                        | ur stat |
| Your time starts r                                 | now.    |

 $\bullet\,$  Peer Evaluation - used for peer to peer.  $\,^{\circ}\,$  Add the radial button- Did you watch the video

| NEW ITEM SP Pre-Encounter Learner Post-Encounter Learner Faculty                                                                                          |                   |
|----------------------------------------------------------------------------------------------------|-------------------|
| O         Radio button         New Section         Time limit:         mins         Responses are final         ✓ Item counter         All         ★ None | Observation and 🔇 |
| Yes / No  Section title Section                                                                                                    | abbreviation      |
| Drop-down     1. Did you watch the video     Yes                                                                                                    |                   |
| Checkbox No                                                                                                    |                   |
| Note       Image: Matrix                                                                                                    |                   |

- Unchecked boxes.Set the weight to zero
- Peer evaluation checklist is built her